IBM Tivoli Dynamic Workload Console

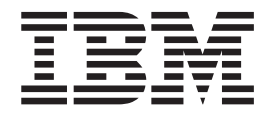

# Readme File for Fix Pack 01

*Version 8.5.1*

IBM Tivoli Dynamic Workload Console

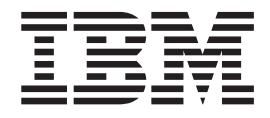

# Readme File for Fix Pack 01

*Version 8.5.1*

**Note**

Before using this information and the product it supports, read the information in [Chapter 3, "Notices," on page 19.](#page-24-0)

#### **First Edition (May 2010)**

This edition applies to Fix Pack 1 for version 8, release 5, modification level 1 of IBM Tivoli Dynamic Workload Console.

#### **© Copyright IBM Corporation 2007, 2010.**

US Government Users Restricted Rights – Use, duplication or disclosure restricted by GSA ADP Schedule Contract with IBM Corp.

# **Contents**

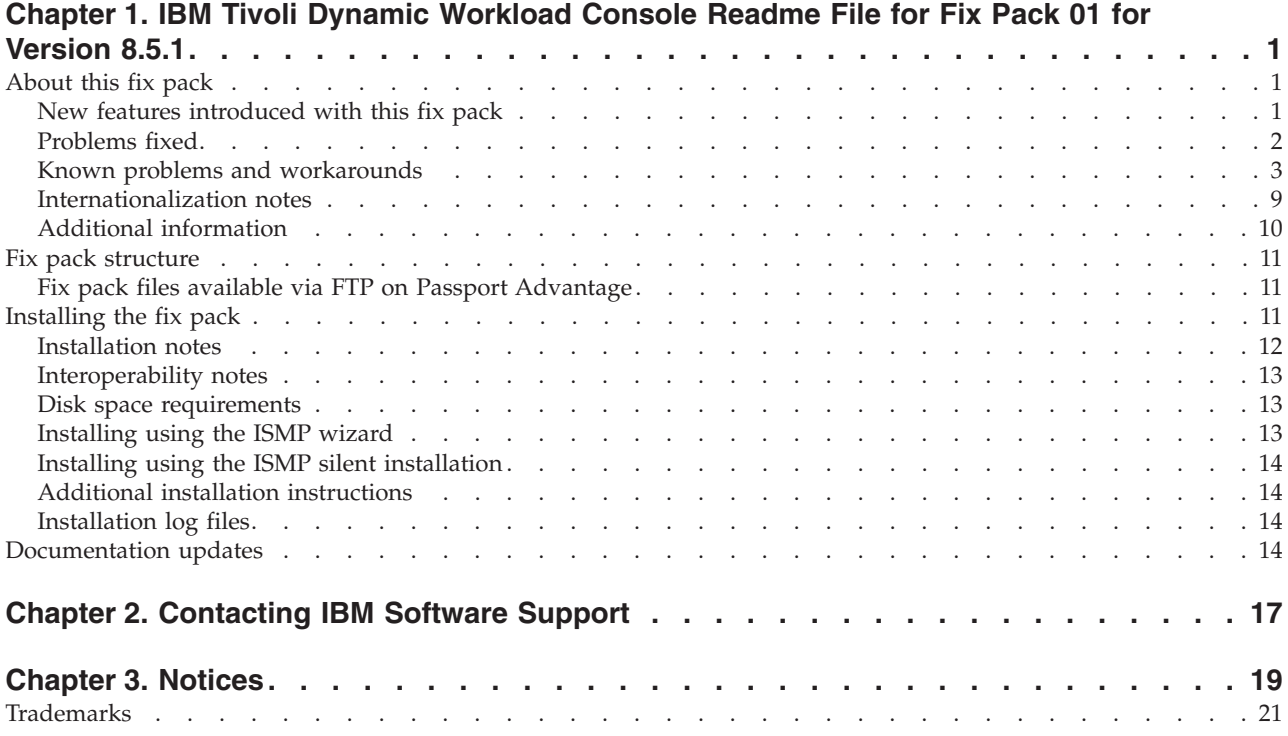

# <span id="page-6-0"></span>**Chapter 1. IBM Tivoli Dynamic Workload Console Readme File for Fix Pack 01 for Version 8.5.1**

**Date** 28 May 2010

#### **Fix Pack Name**

8.5.1-TIV-TDWC-FP0001

#### **Product**

IBM® Tivoli® Dynamic Workload Console version 8.5.1

#### **General Description**

IBM Tivoli Dynamic Workload Console 8.5.1 Fix Pack 1

This readme file provides important information about Fix Pack 1 for IBM Tivoli Dynamic Workload Console version 8.5.1.

This readme file is the most current information for the fix pack and takes precedence over all other documentation for Tivoli Dynamic Workload Console version 8.5.1 Fix Pack 1.

It is divided into the following sections:

- "About this fix pack"
- ["Fix pack structure" on page 11](#page-16-0)
- ["Installing the fix pack" on page 11](#page-16-0)
- ["Documentation updates" on page 14](#page-19-0)

*Review the following sections thoroughly before installing or using this fix pack.*

## **About this fix pack**

This section contains information specific for this fix pack including what has been modified or introduced, what has been fixed, product versions or components to which the fix pack applies and compatibility issues, if any.

**Product versions and components to which the fix pack applies**

This fix pack can only be applied on top of Tivoli Dynamic Workload Console version 8.5.1.

This section includes the following subsections:

- v "New features introduced with this fix pack"
- ["Problems fixed" on page 2](#page-7-0)
- v ["Known problems and workarounds" on page 3](#page-8-0)
- ["Internationalization notes" on page 9](#page-14-0)
- ["Additional information" on page 10](#page-15-0)

## **New features introduced with this fix pack**

The following features have been added with this fix pack:

#### **Add your personal documentation to jobs and job streams**

You can now associate personal, customizable documentation to jobs and job streams and store it in an external repository. This documentation is easily accessible from the Tivoli Dynamic Workload Console when you monitor the job or job stream in the plan. To use this feature, specify the

address of the external repository in a file, which also contains some customizable settings. For more information about how to use this feature, refer to the Tivoli Dynamic Workload Console online help.

#### <span id="page-7-0"></span>**Defining Workload Broker jobs more easily**

The definition of a Workload Broker job in the database has been significantly improved by automatically retrieving and filling in information that previously you had to enter manually. When defining a Workload Broker job, you select the job name, enter the broker server credentials and the job workstation, and a list of the jobs available on the selected server, together with possible variable information, is displayed. When you select a job from the list, all its associated variables are automatically entered in the appropriate table.

#### **Rerun Job properties information enriched**

When monitoring job processing in the plan, more information about Rerun jobs is provided. The number of abended, successful, and error rerun jobs is now displayed in the Rerun job properties table.

#### **Navigation has been improved**

The navigation through the console panels has been improved by adding a navigation bar, which shows your navigation path in breadcrumbs style, where the last step indicates the panel that you are currently viewing. Use this navigation bar to switch between the multiple views that you have open. Every step of the bar can be expanded to view its history.

#### **About Event Management**

The new Tivoli Workload Scheduler Application Monitor plugin is provided to monitor Tivoli Workload Scheduler processes, filesystem, and message boxes.

## **Problems fixed**

This section lists all APARs and internal defects solved by this fix pack. For additional information about documentation APARs and internal defects refer to section ["Documentation updates" on page 14.](#page-19-0)

#### **List of APARs fixed:**

- v **IZ65422:** EVENT PROPERTIES LISTED DIFFERS FROM 8.5 TO 8.4 WITH A SHARED EWAS WHERE TDWC 8.5 FP1 AND TWS 85 ARE BOTH INSTALLED.
- v **IZ65794:** TDWC CREATES WRONG FORECAST AND TRIAL PLANS.
- v **IZ66401:** AWSUI0822E ERROR WHEN DEFINING A NEW SAP JOB STEP AND MANUALLY PROVIDE AN ABAP NAME CONTAINING "/" CHARACTER.
- **IZ68331: TDWC FONT TOO SMALL.**
- $\cdot$  **IZ69000:** SAVED TASKS LOADING IMPACTED WHEN THE LDAP QUERY GETGROUPSFORUSER TAKE VARIOUS SECONDS.
- v **IZ69097:** INCREASE TDWC 8.5 FP1 AVAILABLE SPACE TEST.
- v **IZ69676:** 12:00 PM TIMES SAVED AS 12:00 AM IN 8.5 TDWC EVENTS.
- v **IZ72050:** DATE IN SCHEDULED DATE COLUMN IS WRONG.

#### **List of defects fixed:**

- 49536: JSV:Collapsing JS, it disappear to JS view.
- v **53205:** Resource group: missing owner with sso.
- **53206:** Edit JCL action not allowed with z-centric jobs.
- <span id="page-8-0"></span>v **53212:** Variant fields and actions should be disabled during VIEW.
- **53253:** A non blocking awk error is diplayed when using wastools.
- v **53368:** Links to joblog displayed in Properties of failed recurring job.
- 53376: Filter workstation:in log file NullPointerException when change type.
- v **53412:** Rerun Job Log launch same log.
- **53459:** Plan View should have capability to enable autorefresh on the fly.
- v **53468:** Clean up system out on shared was.
- v **53509:** Active Tasks section not updated if active tasks table is empty.
- **53514:** GW hangs when trying to remove a simple condition.
- v **53596:** Disable Time zone field if "Use as time dependency" not checked.

## **Known problems and workarounds**

The following are software limitations and workarounds that affect Tivoli Dynamic Workload Console version 8.5.1 Fix Pack 1:

#### **During installation:**

• When upgrading from Tivoli Dynamic Workload Console V8.5 Fix Pack 1 to Tivoli Dynamic Workload Console version 8.5.1, the process stops at step 2.

**Workaround:** To avoid the problem, before launching the upgrade, change the file /etc/TWA/twainstance0.TWA.properties, replacing the value TDWC version=8.5.0.1 with TDWC version=8.5.0.0.

If you do not do this before upgrading, you receive the following error:

/opt/tws/tmptdwc851/TDWC/WEBUI/LINUX390/xml/upgradeMacros.xml:77: The directory you specified does not exist,

To solve this problem, perform the following steps:

- 1. Close the installation setup program.
- 2. Change the value TDWC version=8.5.0.1 to TDWC version=8.5.0.0 in the TWA instance registry. For example, follow these steps:
	- a. Open the TWA registry %WINDIR%/TWA/ twainstance0.TWA.properties, for Windows® operating systems, or /etc/TWA/twainstance0.TWA.properties, for UNIX® operating systems. The file property to edit depends on the installed TWA instance number, which can be 0, 1, 2, and so on.
	- b. Change the value: TDWC version=8.5.0.1 to TDWC\_version=8.5.0.0.
- 3. Open the InstallShield registry, file vpd.scripts, located under:
	- %CommonProgramFiles%\InstallShield\Universal\TDWC\Gen2\ \_vpddb (WINDOWS)
	- /usr/lib/objrepos/InstallShield/Universal\TDWC\Gen2\\_vpddb  $(AIX^{\otimes})$
	- /root/InstallShield/Universal/TDWC/Gen2/\_vpddb (LINUX, HP)
	- /InstallShield/Universal/TDWC/Gen2/\_vpddb (SOLARIS)
- 4. Edit the file and change the string **8.5.1** to **8.5.0** in the following section:
	- INSERT INTO INSTALLED\_SOFTWARE\_OBJECT VALUES (1,'e625666383dedb70850864e2a6feaa2e','/opt/IBM/TWA1', 1,'8.5.1',3,'true',NULL,'false','IBM','http://www.ibm.com', 'TWS','\$L(com.ibm.scheduling.msg.WebUIInstallationMsg, PRODUCT NAME)',NULL,'"TDWC\\ tdwcuninst" "uninstall.jar"

"uninstall.dat" "assembly.dat" "run.inf"

"/root/InstallShield/Universal/TDWC/Gen2/engine/1.0/engine.jar"

"/root/InstallShield/Universal/TDWC/Gen2/engine/1.0/ext" "" ""',

'true','true','1.0.29')

- 5. Restart the installation setup program to upgrade to Tivoli Dynamic Workload Console V8.5.1.
- A check is made when installing the fix pack to verify there is enough space available; on AIX operating systems, if space is added after a failed check, you must also stop and start again the installation. (IZ69097)

#### **During uninstallation:**

v If you installed the Tivoli Dynamic Workload Console, version 8.5.1, either as a stand-alone application or by sharing the Websphere Application Server with Tivoli Workload Scheduler, and you installed the related Fix Pack 1, you can no longer install the Tivoli Dynamic Workload Console on the same installation path because the following registries are erroneously not removed during the uninstallation:

twainstancen.TWA.properties twainstancen.TWA.properties.ext

where n is the number of installed instances.

This problem occurs both when uninstalling:

- The Tivoli Dynamic Workload Console installed stand-alone
- The Tivoli Dynamic Workload Console after the Tivoli Workload Scheduler when they share the same Websphere Application Server

**Workaround:** Before performing a new Tivoli Dynamic Workload Console installation, remove the registries manually. (53730 and 53776)

• On Windows operating systems, after installing Tivoli Dynamic Workload Console version 8.5.1 Fix Pack 1 and Tivoli Workload Scheduler version 8.5.1 Fix Pack 1 on a shared Websphere Application Server, if you uninstall either of the two components, Tivoli Dynamic Workload Console or Tivoli Workload Scheduler, the uninstall works correctly but the Windows service related to the Websphere Application Server does not start anymore. The command startWas, to run the Websphere Application Server, keeps working correctly. (53704 and 53675)

#### **At run time:**

- Virtual workstations are not supported with  $z/OS^{\circ}$  connector Version 8.5.1 and Tivoli Workload Scheduler for z/OS Version 8.2.
- If you are using Internet Explorer 7, you must add the Tivoli Dynamic Workload Console Web site to the **Local intranet** zone or the **Trusted sites** zone. When you open Workload Designer, you might still receive notifications from the Internet Explorer Enhanced Security Configuration about Web site content blockage. You can close the notifications and Tivoli Dynamic Workload Console works correctly. If you want to avoid receiving these notifications in the future, you can configure Internet Explorer to stop prompting when Web site content is blocked. However, be aware that doing this might result in security exposure. (40677)
- If you connect the Tivoli Dynamic Workload Console to an engine that is not running, you can have some connection problems, even after restarting the engine.

**Workaround:** Log out from the console and then log in again to solve the problem. (45685)

• Several known problems of memory leaks affecting Internet Explorer might cause decreasing performance while using the Tivoli Dynamic Workload Console. For this reason the browser can become unstable.

**Workaround:** To solve the problem, stop and restart the browser. (44158)

v Occasionally, due to low bandwidth or network performance, videos do not start or work as expected.

**Workaround:** Ensure that you use Internet Explorer as your preferred browser and that you have the latest version of Adobe® Flash Player installed.

- v If you create a new SAP job definition in the Workload Designer, and in the Task tab on the right pane you select **BW Infopackage** subtype, and you click the **Pick SAP InfoPackage** icon to search for a job name, the filters that you can add in the search panel do not work correctly. All the information contained in the R/3 database is displayed if the information you specified does not exist or if you use the wildcard **\*** (asterisk). (43512)
- If you create a new SAP job definition in the Workload Designer, and in the Task tab on the right pane you select any subtype, and you click the job name lookup icon, all the jobs with the special character **"** (quotation mark) in their name are not displayed in the search panel results. (44228)
- If you open the Integrated Solutions Console login page with the Internet Explorer V7 browser, a Certificate Error: Navigation Blocked page is displayed stating that the security certificate presented by the Web site was not issued by a trusted certificate authority, and that it was issued for a different Web site's address.

**Workaround:** Although Internet Explorer V7 explicitly recommends closing the Web page and not continuing to the Web site, you must click the Continue to this Web site (not recommended) link to go to the Integrated Solutions Console login page. (40681)

If you use the Internet Explorer V7 browser, some transparency effects might not work correctly. For example, this might happen while sorting objects resulting from plan or database queries, or while using lookup panels within the Workload Designer window. In both cases, you might see a blank background. This only happens if you changed the Internet Explorer V7 default settings.

**Workaround:** Open an Internet Explorer V7 browser page and go to **Tools--> Internet Options --> Security**, then select the zone that the Tivoli Dynamic Workload Console Web site belongs to, go to **Custom Level**, and change the ActiveX controls and plug-ins --> Binary and script behaviors to ENABLE. (44748)

- If you have Tivoli Dynamic Workload Console traces activated on your server, the performance of the Run Cycle Preview is very low. (43998)
- v If you have the Tivoli Dynamic Workload Console V8.5.1 connected to a Tivoli Workload Scheduler master domain manager V8.3 or V8.4 and you manage object definitions, all available workstation lookups do not allow filtering workstations by operating system. (43222)
- v If a job or job stream has been submitted specifically by Tivoli Dynamic Workload Console, rather than by **conman** or **JnextPlan**, and that job or job stream has a priority of 0, if you release that job or job stream using the Tivoli Dynamic Workload Console it starts immediately, which is not correct.

The correct behavior for a job or job stream with a priority of zero is that when the job or job stream is released it goes into hold status because

the priority is zero. Then, when you are ready, raise the priority and the job can run. The reason involves how Tivoli Dynamic Workload Console handles two fields in the job or job stream record in the plan:

- **original\_priority**: the priority that was assigned when the job or job stream was submitted; it never changes.
- **priority**: the current priority of the job or job stream.

When a job or job stream is submitted by Tivoli Dynamic Workload Console, the original\_priority is set to 10 and the priority is set to zero. When you release the job or job stream with Tivoli Dynamic Workload Console, it uses the original priority, which is 10, so the job or job stream starts immediately.

**Workaround:** The only workaround is to not use Tivoli Dynamic Workload Console to release jobs or job streams submitted from Tivoli Dynamic Workload Console. Instead, use **conman** to release the job or job stream because **conman** releases the job using priority, which has a value of zero, not original\_priority.

• If you are using Tivoli Dynamic Workload Console in environments where you are using the IP V6 protocol or in mixed environments where both the IP V4 and IP V6 protocols are in use, you might experience connection problems.

**Workaround:** To fix this problem, set a configuration parameter in the application server, as follows:

- 1. Open the following file for editing: \$TDWC\_HOME/eWAS/profiles/ twaprofile/config/cells/ DefaultNode/nodes/DefaultNode/servers/ twaserver/server.xml
- 2. Locate the variables: java.net.preferIPv4Addresses and java.net.preferIPv6Addresses
- 3. Set the variables as follows:
	- In a pure IP V6 environment:
		- java.net.preferIPv4Addresses=false
		- java.net.preferIPv6Addresses=true
	- In a pure IP V4 environment:
		- java.net.preferIPv4Addresses=true
		- java.net.preferIPv6Addresses=false
	- In a mixed IP V4 and IP V6 environment:
		- java.net.preferIPv4Addresses=false
		- java.net.preferIPv6Addresses=false
- 4. Stop and restart the application server, using the commands **stopappserver** and **startappserver**
- The first time you use the search function in the Tivoli Dynamic Workload Console help it can take some time to index the whole help content before the search starts. (35489)
- When using the Tivoli Dynamic Workload Console V8.5.1 Fix Pack 1 with a Tivoli Workload Scheduler engine version 8.3 Fix Pack 7 or later fix packs the following problems can occur:
	- If you add or remove any dependencies of jobs or jobs streams, the dependency counter displayed in the task result table might show an incorrect number because it has not been correctly updated with the change.
- Occasionally, when a job that is the dependency of another job or job stream fails, its status as a dependency might be incorrectly shown as *Undefined* instead of *Not Satisfied*. (36847)
- If the Tivoli Dynamic Workload Console version 8.5.1 and the Tivoli Workload Scheduler engine version 8.5.1 have been configured with the same LDAP user registry without using the Single Sign-On (SSO) configuration, you might receive an authentication failure when testing the connection to the engine, even if in the scheduler connection panel you provided a valid user and password. If this happens, configure the WebSphere<sup>®</sup> Application Server security on both the servers, specifying two different values for the LDAP server hostnames. For example, in the Tivoli Dynamic Workload Console specify the short hostname or the IP address of the LDAP server, and on the Tivoli Workload Scheduler engine specify the fully qualified hostname. (37109)
- When enabling the Single Sign-On method between the Tivoli Dynamic Workload Console and an engine, before exporting the LTPA token\_keys using the **manage\_ltpa** script, create the file in which to export the LTPA token\_keys (for example, using the command touch if you are using UNIX operating systems). (37140)
- Some characters, which are not supported in the installation directory field, are not listed in the error message AWSUI0009E. The complete list of unsupported characters for that field are:

#### **On UNIX systems:**

The space character and  $\{ \}$   $[ ] \diamond$  \$  $\cdot$  ? ! # \* + " - \ : = ~ ' ( ) ; ,  $& \% \wedge \wedge (37552)$ 

#### **On Windows systems:**

 $\{\}\$   $\{\}\$   $\}$   $\iff$   $\frac{1}{2}$   $\frac{1}{2}$ 

- In the Tivoli Dynamic Workload Console for  $z/OS$  there is no job stream editor available to manage jobs within the job stream in a plan. As a consequence, on z/OS, there is no **Submit** and **Edit** option available within the Predefined Job Stream action.
- In the panel to manage browsed workstations, when you select Jobs from the More Actions menu, the displayed list shows all the jobs belonging to job streams defined on the selected workstation, and not just the jobs running on it.
- In z/OS environments, during task creation or editing, a few special characters might not be validated by the Tivoli Dynamic Workload Console.

As a consequence, an error might occur on the z/OS connector causing the result table of the task to be empty. This happens when the code page of the z/OS engine is not the same as the code page of the z/OS connector client. Invalid characters are those that map the hexadecimal values 0x7B, 0x5B, 0x7C in all supported EBCDIC code pages (for example, #, \$, @ for IBM-37 EBCDIC codepage).

The command that stops the embedded WebSphere Application Server hosting the Tivoli Dynamic Workload Console might hang or end due to a timeout.

This can occur randomly after several days of activity. In this case you might need to stop the server manually. The server process ID to stop is stored in the file named tdwc server name.pid under the following directory:

tdwc install dir/AppServer/profiles/tdwc profile dir/logs/tdwc server dir

#### **For event management:**

• Using the event management function from the Tivoli Dynamic Workload Console, it is not possible to retrieve the internal names of the event types. If you need to find an event internal name, use the command line interface from the master where the event processor is installed. For more information about the command to use, and how to use it, see the utility commands chapter of the *IBM Tivoli Workload Scheduler: User's Guide and Reference*.

#### **For reporting:**

• When you run a production plan report and, in the Filter Criteria panel, you select **Plans in the last days** or **Plans in the following days** the following message appears:

"AWSUI0831E The plan "" does not exist."

when there is no Symphony™ that matches the filter criteria.

- When you are creating a production details report, the panel displays **Current® Plan** as a default value in the **Select** plans list, even though a current plan does not exist.
- If you use a version of Microsoft<sup>®</sup> Excel that does not support the UTF-8 character set to open CSV reports, the content of the file looks corrupted. You can bypass this problem by using a more recent version of Excel, such as that contained in Microsoft Office 2007, and by following these steps to open the file:
	- 1. Save the extracted CSV report
	- 2. Open Microsoft Excel
	- 3. In the **Data** menu entry, select **Import External Data**, and then **Import Data**
	- 4. Select the saved CSV file and click **Open**
	- 5. In the field **File Origin**, select **UTF8** (37965)
- On Microsoft Internet Explorer version 8.0, CSV reports do not open even if the option *Do not save encrypted pages to disk* is not checked in the browser's Internet options, and you try to open the reports in compatibility mode. This is because, by default, on Microsoft Internet Explorer version 8.0 the browser does not ask to save the CSV file.

**Workaround:** To fix this problem, you must specify the following settings to work with Tivoli Dynamic Workload Console version 8.5.1 Fix Pack 1 CSV reports:

- 1. Open an Internet Explorer V8 browser page and in the **Tools** menu entry select **Internet Options**
- 2. Click **Security** and then select the zone that the Tivoli Dynamic Workload Console Web site belongs to
- 3. Click **Custom level**
- 4. Look for **Downloads->Automatic prompting for file downloads**
- 5. Click **Enable**
- 6. Click **OK** (53831)

#### **For graphical views:**

• The Workload Designer cannot be opened from a monitoring graphical view if the monitor task was run against an engine whose definition has not been saved, that is, if engine connection properties were provided at task run time.

- <span id="page-14-0"></span>• Job Stream View and Impact View limitations with older z/OS engine versions
	- In Tivoli Workload Scheduler for z/OS versions 8.2 and 8.3, the status information about dependency links is unavailable. As a consequence, the "Show/Hide Dependency Status" button is unavailable.
	- In Tivoli Workload Scheduler for z/OS version 8.5 and z/OS Connector version 8.5.0, the status information about dependency links and condition nodes is unavailable. As a consequence, the "Show/Hide Dependency Status" button is unavailable. The dependency links originating from the same predecessor job and pointing to the same condition node are collapsed into a single dependency link. The "Delete" action is unavailable on dependency links pointing to a condition node. The rule information is unavailable on condition nodes.
	- In Tivoli Workload Scheduler for z/OS version 8.5 and z/OS Connector version 8.5.1, the status information about dependency links, other than condition dependencies, is unavailable. As a consequence, the "Show/Hide Dependency Status" button is unavailable.
- Job Stream View limitations with old engine versions
	- When using the graphical views with old versions of Tivoli Workload Scheduler distributed engines, the rerun-chain table of the job properties is incomplete when the chain contains rerun-instances with job names different from the original job. In particular, if the last job of the rerun-chain has a name different from the original job, possible links originating from it are not shown.
	- The following properties of jobs and workstations contain incorrect values in the Job Stream View with engine connections version 8.3 or 8.4 and must be ignored:
		- **Jobs:** if the engine is version 8.3 or 8.4, the following properties are not applicable:
			- Critical Job
			- Promoted
			- Critical Latest Start
		- **Workstations:** if the engine is version 8.3 the following properties are not applicable:
			- Event Processor Running
			- Event Monitoring
			- Monitoring configuration updated

## **Internationalization notes**

The following are software limitations and workarounds that affect the international versions of Tivoli Dynamic Workload Console version 8.5.1 Fix Pack 1; they include the known limitations listed in the Release Notes for version 8.5.1, if not fixed by this fix pack:

• The Tivoli Dynamic Workload Console installation fails if you specify a user name for the WebSphere Application Server that contains Arabic characters. (43052)

## <span id="page-15-0"></span>**Additional information**

The following product information applies to the Tivoli Dynamic Workload Console version 8.5.1 and later. These are not limitations.

- You must allow your browser to display pop-up windows to use the reporting feature.
- v If you want to display CSV reports in Internet Explorer, you must configure the security settings of the browser as follows:
	- 1. Select **Internet Options** in the Tools menu.
	- 2. In the Security pane click **Custom Level**.
	- 3. Set the **Automatic prompting for file downloads** attribute to **Enable**.
	- 4. Save the change.
- v When running a **select** query statement from within a **Custom SQL Report** the following syntaxes are not supported:
	- Nesting **select** statements. For example, the statement:

select \* from (select A, B from MYTABLE)

is not supported.

– Using mathematical operands when columns are specified. For example, the statement:

```
select user_login, workstation_name, sum(total_cpu_time) as
       Sum cpu time from mdl.job history v group
      by user login, workstation name
```
is not supported, but the following statement is supported:

- select sum(total cpu time) as Sum cpu time from mdl.job history v
- Using more than one mathematical operand within the same **select** query statement.

If you run a **select** containing one of these syntaxes, the result is empty and no error is displayed. If you run a **Verify** action on a **select** using one of these syntaxes, no error is displayed and the **Verify** ends successfully. (39913)

- If you use a version of Microsoft Excel that does not support the UTF-8 character set to open CSV reports, the content of the file looks corrupted. You can bypass this problem by using a more recent version of Excel, such as that contained in Microsoft Office 2007, and following these steps to open the file:
	- 1. Save the extracted CSV report.
	- 2. Open Microsoft Excel.
	- 3. In the **Data** menu entry select **Import External Data** and then **Import Data**.
	- 4. Select the CSV file saved and click **Open**.
	- 5. In the field File Origin select UTF8.
- v On Microsoft Internet Explorer version 7.0 you must specify the following settings to work with Tivoli Dynamic Workload Console version 8.4 CSV reports:
	- 1. In the **Tools** menu entry select **Internet Options**.
	- 2. Click **Advanced** and select **Security Options**.
	- 3. Clear **Do not save encrypted pages to disk**.
- After installing Fix Pack 1 and defining various new tasks, new users, and new engine connections, if you rollback the fix pack these new items are also removed. This behaviour is correct because the roll-back action restores the user registry to the version backed up when the user applied the fix pack. (53455)

## <span id="page-16-0"></span>**Fix pack structure**

This section describes the structure of the images contained in this fix pack.

## **Fix pack files available via FTP on Passport Advantage**

This is the structure of the fix pack on Passport Advantage®:

```
+---8.5.1-TIV-TDWC-FP0001.README (this file)
|
+---8.5.1-TIV-TDWC-FP0001.VSR
|
+ - - AIX| 8.5.1-TIV-TDWC-FP0001.TAR
|
+---HPUX| 8.5.1-TIV-TDWC-FP0001.TAR
|
+---HPUX_IA64
        | 8.5.1-TIV-TDWC-FP0001.TAR
|
+---LNX_I386
        \overline{8.5.1}-TIV-TDWC-FP0001.TAR
|
+---LNX_PPC
        | 8.5.1-TIV-TDWC-FP0001.TAR
|
+---LNX_S390
        | 8.5.1-TIV-TDWC-FP0001.TAR
|
+---LNX_X86_64
        | 8.5.1-TIV-TDWC-FP0001.TAR
|
+--50L I386
        | 8.5.1-TIV-TDWC-FP0001.TAR
|
+---SOLARIS
        | 8.5.1-TIV-TDWC-FP0001.TAR
|
+---WIN| 8.5.1-TIV-TDWC-FP0001.ZIP
|
+---WIN_X86_64
        6.5.1-TIV-TDWC-FP0001.ZIP
```
## **Installing the fix pack**

This section describes how to upgrade the Tivoli Dynamic Workload Console version 8.5.1 to Fix Pack 1.

The installation procedure described in the following sections is valid for all supported platforms, regardless of whether the Tivoli Dynamic Workload Console version 8.5.1 is installed on an external WebSphere Application Server or on its own embedded version of WebSphere Application Server.

Before starting the installation check that the Tivoli Dynamic Workload Console is active.

Make sure that no user is connected to the Tivoli Dynamic Workload Console at installation time to prevent the data related to their working session from being unsaved.

The section is divided into the following subsections:

- <span id="page-17-0"></span>v "Installation notes"
- ["Interoperability notes" on page 13](#page-18-0)
- ["Disk space requirements" on page 13](#page-18-0)
- ["Installing using the ISMP wizard" on page 13](#page-18-0)
- ["Installing using the ISMP silent installation" on page 14](#page-19-0)
- ["Additional installation instructions" on page 14](#page-19-0)
- ["Installation log files" on page 14](#page-19-0)

## **Installation notes**

*Read this section thoroughly before installing this fix pack.*

v Before installing either the Tivoli Dynamic Workload Console version 8.5.1 or this fix pack on a UNIX system make sure that the *umask* is set to 022. Run from a command prompt the command umask to see which value is set on the system and, if it is different from 022, modify it by running: umask 022

• When installing this fix pack using the wizard, the embedded version of WebSphere Application Server version 6.1.0.23 is updated but the message says that it is being installed. (39875)

- v If you installed Tivoli Dynamic Workload Console version 8.5.1 on a Windows operating system and:
	- You want to configure your Tivoli Dynamic Workload Console to use an LDAP user registry
	- Your LDAP server is not the active directory domain controller managing the system where the Tivoli Dynamic Workload Console is installed
	- You configured the Tivoli Dynamic Workload Console version 8.5.1 to start and stop as a Windows service

then run the following steps before installing the fix pack:

- 1. Run **stopWas.bat**.
- 2. Copy the SecurityProps TEMPLATE.properties to a new file *my\_file*.properties.
- 3. Edit *my\_file*.properties specifying you LDAP configuration settings.
- 4. Update your security properties with the LDAP configuration settings by running:

changeSecurityProperties.bat *my\_file*.properties

5. Run **updateWasService.bat** as follows:

*\$install\_dir*\wastools>updateWasService.bat

-userid *tdwc\_userid* -password *tdwc\_password* -wasuser *wasuser* -waspassword *waspassword*

where:

#### *tdwc\_userid*

Is the operating system user ID that starts and stops Tivoli Dynamic Workload Console.

#### *tdwc\_password*

Is the password of the operating system user that starts and stops Tivoli Dynamic Workload Console.

<span id="page-18-0"></span>*wasuser*

Is the LDAP user ID.

*waspassword*

Is the LDAP password.

- 6. Run **startWas.bat**.
- 7. Install Tivoli Dynamic Workload Console version 8.5.1 Fix Pack 1.

You can find additional details about these steps, in the Chapter *Troubleshooting Tivoli Dynamic Workload Console problems* of the *Tivoli Workload Scheduler Troubleshooting Guide version 8.5.1*.

## **Interoperability notes**

Tivoli Dynamic Workload Console version 8.5.1 Fix Pack 1 supports all product versions indicated in the Tivoli Dynamic Workload Console version 8.5.1 Release Notes® and, in addition to that it supports also the following:

• Tivoli Workload Scheduler version 8.5.1 Fix Pack 1

## **Disk space requirements**

Regardless of whether you installed the Tivoli Dynamic Workload Console version 8.5.1 on its Embedded version of WebSphere Application Server or on an existing WebSphere Application Server, the disk space required to install this fix pack is the following:

- At least 300 MB free disk space in the installation directory.
- At least 350 MB free disk backup directory.
- v At least 350 MB free disk space in the directory of the WebSphere Application Server profile hosting the Tivoli Dynamic Workload Console.

If the installation and the backup directories are in the same partition, the Tivoli Dynamic Workload Console Fix Pack 1 installation requires 650 MB on the installation directory.

## **Installing using the ISMP wizard**

Follow these steps to install the fix pack using the wizard:

- 1. Choose one of the following:
	- Insert the DVD that is related to your operating system
	- v Download the specific TAR or ZIP file for the operating system and unpack it. To extract the .tar file, use the GNU version of the TAR command. If you are installing on a UNIX operating system run the following command: chmod -R 755 <imagesDir>
- 2. Depending on the type of operating system, run:

#### **On Windows systems:**

setup.exe

#### **On UNIX systems:**

./SETUP.bin

to start the wizard and follow the instructions provided on the panel. The input data that you are required to provide are:

- The user ID and password of the administrator of the WebSphere Application Server where the Tivoli Dynamic Workload Console is installed.
- If you are upgrading an instance of Tivoli Dynamic Workload Console installed on an external WebSphere Application Server, you must also specify

the path to the UpdateInstaller wizard. For more information about UpdateInstaller, see to the IBM WebSphere Application Server official documentation.

- 3. The installation starts.
- 4. When the installation completes click **Finish** to exit.

## <span id="page-19-0"></span>**Installing using the ISMP silent installation**

An alternative way to use the graphical installation is the silent installation. The silent installation requires the customization of a response file. A sample response file is available on all DVDs, in the ResponseFiles directory.

Run the following command from the path were the **setup** file is located to start the installation in silent mode:

v **On Windows:**

setup.exe -silent -options *response\_file\_name*

• On UNIX:

./SETUP.bin -silent -options *response\_file\_name*

where: *response\_file\_name* is the full path name of the response file that you customized with your environment settings.

No additional keywords are added to the response file with this fix pack.

## **Additional installation instructions**

If the fix pack installation fails, rerun the installation to complete it. For additional help or information contact IBM Software Support.

### **Installation log files**

The following are the installation log files where you can see the details about the status of the fix pack installation:

• Log file for Tivoli Dynamic Workload Console installation.

```
On Windows:
```
*%TEMP%*\TWA\tdwc851fp1\tdwcinstall.log

**On UNIX:**

*\$TMPDIR*/TWA/tdwc851fp1/tdwcinstall.log

• Trace file containing the information about the configuration procedures stored during the installation phase.

**On Windows:** *%TEMP%*\TWA\tdwc851fp1\wsadmin.log

```
On UNIX:
```
*\$TMPDIR*/TWA/tdwc851fp1/wsadmin.log

If the variable *\$TMPDIR* is not set on the UNIX system, then the default /tmp is assumed.

## **Documentation updates**

The documentation of Tivoli Workload Scheduler has been refreshed with this fix pack, and is available online at the IBM Tivoli Workload Scheduler Information Centre:

[http://publib.boulder.ibm.com/infocenter/tivihelp/v3r1/index.jsp?topic=/](http://publib.boulder.ibm.com/infocenter/tivihelp/v3r1/index.jsp?topic=/com.ibm.tivoli.itws.doc_8.5.1.1) [com.ibm.tivoli.itws.doc\\_8.5.1.1](http://publib.boulder.ibm.com/infocenter/tivihelp/v3r1/index.jsp?topic=/com.ibm.tivoli.itws.doc_8.5.1.1)

# <span id="page-22-0"></span>**Chapter 2. Contacting IBM Software Support**

Before contacting IBM Software Support with a problem, refer to the IBM Software Support site by accessing the following Web address:

<http://www.ibm.com/software/support>

To access Tivoli support, click the Tivoli support link at the bottom right of the page.

If you want to contact IBM Software Support, see the *IBM Software Support Handbook* at the following Web site:

<http://techsupport.services.ibm.com/guides/handbook.html>

The guide provides information about how to contact IBM Software Support, depending on the severity of your problem, and the following information:

- v Registration and eligibility.
- Telephone numbers, depending on the country in which you are located.
- Information you must have before contacting IBM Software Support.

# <span id="page-24-0"></span>**Chapter 3. Notices**

This information was developed for products and services offered in the U.S.A. IBM may not offer the products, services, or features discussed in this document in other countries. Consult your local IBM representative for information on the products and services currently available in your area. Any reference to an IBM product, program, or service is not intended to state or imply that only that IBM product, program, or service may be used. Any functionally equivalent product, program, or service that does not infringe any IBM intellectual property right may be used instead. However, it is the user's responsibility to evaluate and verify the operation of any non-IBM product, program, or service.

IBM may have patents or pending patent applications covering subject matter described in this document. The furnishing of this document does not give you any license to these patents. You can send license inquiries, in writing, to:

IBM Director of Licensing IBM Corporation North Castle Drive Armonk, NY 10504-1785 U.S.A.

For license inquiries regarding double-byte (DBCS) information, contact the IBM Intellectual Property Department in your country or send inquiries, in writing, to:

Intellectual Property Licensing Legal and Intellectual Property Law IBM Japan, Ltd. 1623-14, Shimotsuruma, Yamato-shi Kanagawa 242-8502 Japan

**The following paragraph does not apply to the United Kingdom or any other country where such provisions are inconsistent with local law**:

INTERNATIONAL BUSINESS MACHINES CORPORATION PROVIDES THIS PUBLICATION "AS IS" WITHOUT WARRANTY OF ANY KIND, EITHER EXPRESS OR IMPLIED, INCLUDING, BUT NOT LIMITED TO, THE IMPLIED WARRANTIES OF NON-INFRINGEMENT, MERCHANTABILITY OR FITNESS FOR A PARTICULAR PURPOSE.

Some states do not allow disclaimer of express or implied warranties in certain transactions, therefore, this statement might not apply to you.

This information could include technical inaccuracies or typographical errors. Changes are periodically made to the information herein; these changes will be incorporated in new editions of the publication. IBM may make improvements and/or changes in the product(s) and/or the program(s) described in this publication at any time without notice.

Any references in this information to non-IBM Web sites are provided for convenience only and do not in any manner serve as an endorsement of those Web sites. The materials at those Web sites are not part of the materials for this IBM product and use of those Web sites is at your own risk.

IBM may use or distribute any of the information you supply in any way it believes appropriate without incurring any obligation to you.

Licensees of this program who wish to have information about it for the purpose of enabling: (i) the exchange of information between independently created programs and other programs (including this one) and (ii) the mutual use of the information which has been exchanged, should contact:

IBM Corporation 2Z4A/101 11400 Burnet Road Austin, TX 78758 U.S.A.

Such information may be available, subject to appropriate terms and conditions, including in some cases payment of a fee.

The licensed program described in this document and all licensed material available for it are provided by IBM under terms of the IBM Customer Agreement, IBM International Program License Agreement or any equivalent agreement between us.

Any performance data contained herein was determined in a controlled environment. Therefore, the results obtained in other operating environments may vary significantly. Some measurements may have been made on development-level systems and there is no guarantee that these measurements will be the same on generally available systems. Furthermore, some measurement may have been estimated through extrapolation. Actual results may vary. Users of this document should verify the applicable data for their specific environment.

Information concerning non-IBM products was obtained from the suppliers of those products, their published announcements or other publicly available sources. IBM has not tested those products and cannot confirm the accuracy of performance, compatibility or any other claims related to non-IBM products. Questions on the capabilities of non-IBM products should be addressed to the suppliers of those products.

All statements regarding IBM's future direction or intent are subject to change or withdrawal without notice, and represent goals and objectives only.

All IBM prices shown are IBM's suggested retail prices, are current and are subject to change without notice. Dealer prices may vary.

This information is for planning purposes only. The information herein is subject to change before the products described become available.

This information contains examples of data and reports used in daily business operations. To illustrate them as completely as possible, the examples include the names of individuals, companies, brands, and products. All of these names are fictitious and any similarity to the names and addresses used by an actual business enterprise is entirely coincidental.

#### COPYRIGHT LICENSE:

This information contains sample application programs in source language, which illustrate programming techniques on various operating platforms. You may copy, modify, and distribute these sample programs in any form without payment to

<span id="page-26-0"></span>IBM, for the purposes of developing, using, marketing or distributing application programs conforming to the application programming interface for the operating platform for which the sample programs are written. These examples have not been thoroughly tested under all conditions. IBM, therefore, cannot guarantee or imply reliability, serviceability, or function of these programs. You may copy, modify, and distribute these sample programs in any form without payment to IBM for the purposes of developing, using, marketing, or distributing application programs conforming to IBM's application programming interfaces.

Each copy or any portion of these sample programs or any derivative work, must include a copyright notice as follows:

© (your company name) (year). Portions of this code are derived from IBM Corp. Sample Programs. © Copyright IBM Corp. \_enter the year or years\_. All rights reserved.

If you are viewing this information in softcopy form, the photographs and color illustrations might not be displayed.

## **Trademarks**

IBM, the IBM logo, and ibm.com<sup>®</sup> are trademarks or registered trademarks of International Business Machines Corporation in the United States, other countries, or both. If these and other IBM trademarked terms are marked on their first occurrence in this information with a trademark symbol ( $^{\circ}$  or  $^{\text{m}}$ ), these symbols indicate U.S. registered or common law trademarks owned by IBM at the time this information was published. Such trademarks may also be registered or common law trademarks in other countries. A current list of IBM trademarks is available on the Web at "http://www.ibm.com/legal/copytrade.shtml." Copyright and trademark information" at www.ibm.com/legal/copytrade.shtml.

Adobe, Acrobat, PostScript® and all Adobe-based trademarks are either registered trademarks or trademarks of Adobe Systems Incorporated in the United States, other countries, or both.

Cell Broadband Engine™ and Cell/B.E. are trademarks of Sony Computer Entertainment, Inc., in the United States, other countries, or both and is used under license therefrom.

Intel®, Intel logo, Intel Inside®, Intel Inside logo, Intel® Centrino®, Intel Centrino logo, Celeron®, Intel Xeon®, Intel SpeedStep®, Itanium®, and Pentium® are trademarks or registered trademarks of Intel Corporation or its subsidiaries in the United States and other countries.

IT Infrastructure Library<sup>®</sup> is a registered trademark of the Central Computer and Telecommunications Agency which is now part of the Office of Government Commerce.

ITIL® is a registered trademark, and a registered community trademark of the Office of Government Commerce, and is registered in the U.S. Patent and Trademark Office.

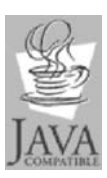

Java™ and all Java-based trademarks and logos are trademarks or registered trademarks of Sun Microsystems, Inc. in the United States, other countries, or both.

Linux® is a trademark of Linus Torvalds in the United States, other countries, or both.

Microsoft, Windows, Windows  $\mathrm{NT}^\circledast$  , and the Windows logo are trademarks of Microsoft Corporation in the United States, other countries, or both.

UNIX is a registered trademark of The Open Group in the United States and other countries.

Other company, product, and service names may be trademarks or service marks of others.

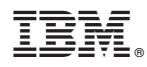

Program Number: 5697-WSZ, 5698-WSH

Printed in USA